路線価図の一部分が印刷されない場合には、印刷設定画面にて適宜縮尺を変更の上、再度 印刷をしてください。

(注)使用しているプリンタ等の設定により、操作方法は異なりますのでご留意ください。

- (参考)印刷縮尺の変更方法
	- 1 印刷ボタンをクリックし、印刷設定画面を表示する。

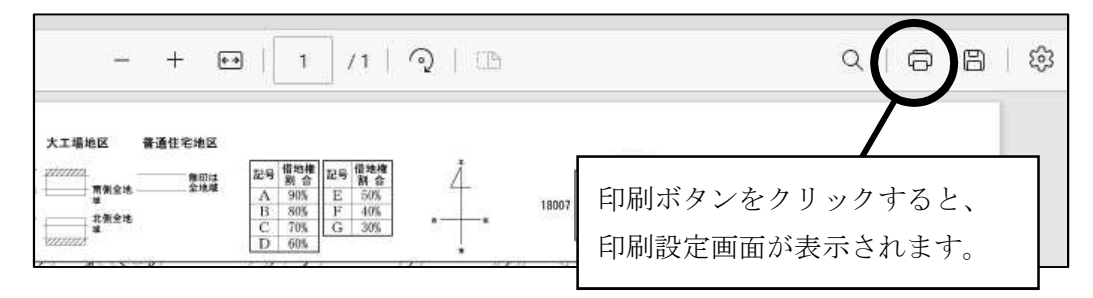

2 印刷設定画面の「拡大/縮小(%)」設定の一番下の〇を選択し、任意の縮尺を選択の 上、「印刷」ボタンをクリックしてください。

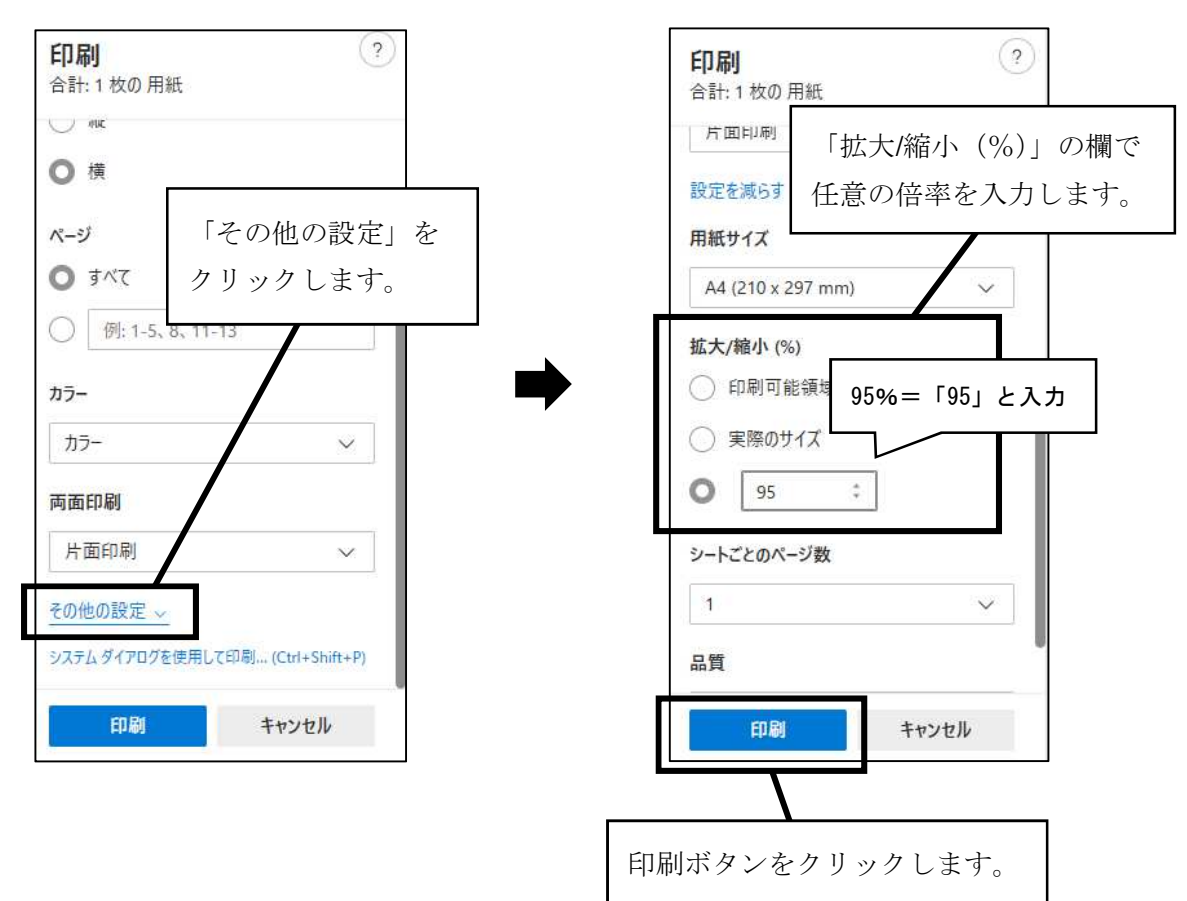